# Il monitoraggio operativo dei ritardi: approfondimenti

Domande webinar 12 febbraio 2020

## **INDICE**

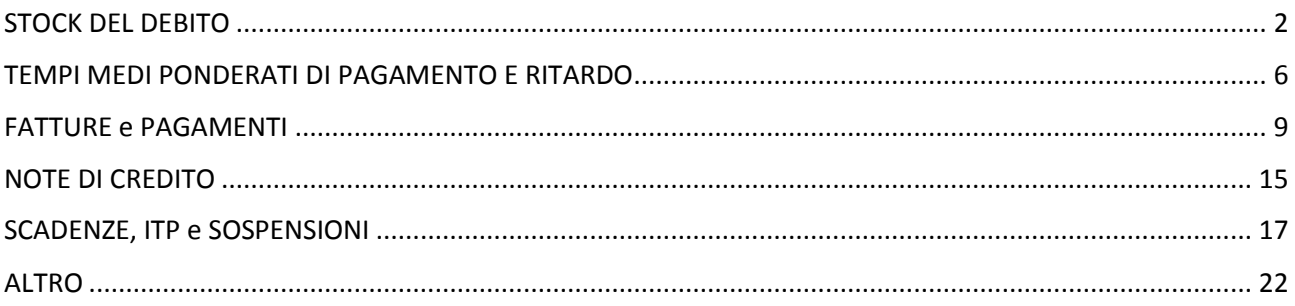

# <span id="page-1-0"></span>STOCK DEL DEBITO

- *1) Ma una volta fatta la comunicazione dello stock e ritrasmesse eventuali comunicazioni a conciliazione, succede che si aggiorna?* **Sì, Il ricalcolo dei dati è previsto ogni lunedì mattina.**
- *2) Fattura non commerciale; è corretto contabilizzarla come debito non commerciale? In questo caso la fattura viene esclusa da qualunque calcolo di stock e indicatori?* **Gli importi delle fatture che NON concorrono al calcolo dell'ammontare dello stock del debito e al calcolo dei tempi medi ponderati di pagamento e ritardo sono quelli che vengono registrati come pagamenti non commerciali. Sono escluse dal calcolo anche le fatture registrate come non liquidabili.**
- *3) Nello stock del debito mi risulta una fattura registrata due volte: posso eliminarne una?* **La fattura non può essere duplicata. In questi casi l'ente ha ricevuto due volte la stessa fattura. Una delle due se non dovuta potrà essere registrata come non liquidabile. Va successivamente richiesta la nota credito a storno totale e registrata anch'essa come non liquidabile su PCC.**
- *4) Invece nello stock PCC io trovo fatture 2019 con scadenza superiore a 30 gg scadute nel 2020 o pagate* **Le fatture pagate nel 2019 e le fatture con scadenza 2020 non entrano nel calcolo dello stock al 31/12/2019.**
- *5) La data del 27 gennaio era obbligatoria. Per non averla rispettata c'è sanzione?* **È ancora possibile modificare il dato comunicato in PCC.**
- *6) Nell'importo dei documenti ricevuti sono compresi anche fatture rifiutate?* **No, le fatture rifiutate non concorrono al calcolo dello stock di debito e dei tempi medi ponderati.**
- *7) Nel saldo sospeso per conti contestati o in contenzioso non dovrebbero comparire le fatture in sospeso per contenzioso? Nel nostro caso non compaiono* **Sì, sono esclusi dal calcolo dello stock i saldi sospesi contestati o in contenzioso o per adempimenti normativi, pertanto non compaiono nella colonna dei saldi sospesi (che concorrono).**
- *8) Cosa si intende per importo "sospeso": per es. il 5% che non pago subito di ciascuna fattura perché devo tenerlo fino alla fine del contratto per ev. contestazioni (stabilite dal contratto), è anche questo un importo sospeso?* **È cura dell'ente verificare i presupposti per inserire la sospensione. Nel caso della trattenuta del 0,5% occorre contabilizzare l'importo come sospeso per adempimenti normativi; in questo modo il sistema li escluderà dal calcolo**
- *9) Come faccio in caso di fattura pagata parzialmente, la cui parte residua NON è liquidabile perché in verifica adempimenti o in attesa di nota di credito, a fare escludere la parte non pagata dallo stock debito? Il relatore ha fatto solo il caso di una fattura parzialmente sospesa. io ho il caso di fattura parzialmente pagata e per la parte rimanente NON pagabile* **È possibile effettuare l'operazione di chiusura fattura, CH, che sposta nel non liquidabile la quota ancora da pagare e che non verrà pagata. Si informa che quando arriverà la nota di credito occorrerà contabilizzare anche questa come non liquidabile così da non concorrere al calcolo dello stock.**
- *10) Nella comunicazione debito scaduto importo documenti ricevuti nell'esercizio si riferisce al totale fattura indipendentemente dall'importo da pagare al fornitore?* **Se non contabilizzato l'importo dello stock è desunto dalla fattura. Nel caso di fatture split payment tale importo è al netto dell'iva.**
- *11) Le fatture che rientrano nello stock non vengono "scremate" in base alla data di scadenza?* **Sì, nello stock rientrano solo le fatture scadute al 31/12/2019.**
- *12) Come ho già detto in alcuni casi nello stock del debito commerciale della PCC è considerata anche l'iva da split*

**Dipende se la fattura è stata ricevuta in regime split. Inoltre, se pagata oltre l'anno di rilevazione e l'importo pagato per la fattura sia stato rilevato comprensivo dell'iva il sistema considera come debito quest'ultimo.**

*13) Chiedo come mai stampati in momenti diversi una stessa fattura in una prima stampa mi indica il netto come importo da considerare nello stock in una stampa fatta alcuni giorni dopo mi considera anche l'IVA.*

**Dipende se la fattura è stata ricevuta in regime split. Inoltre, se pagata oltre l'anno di rilevazione e l'importo pagato per la fattura sia stato rilevato comprensivo dell'iva il sistema considera come debito quest'ultimo.**

- *14) Dopo la bonifica dei dati rimane una incongruenza tra i dati di contabilità e quelli registrati in PCC dovuta a mio avviso da una cattiva registrazione dello stock di debito relativo ad alcune note di credito che hanno al loro interno importi a debito (con IVA in split) e più alti importi a credito non imponibili o esclusi art.15. Come si deve procedere?* **Si consiglia l'utilizzo dell'azione di chiusura CH.**
- *15) Perché nello stock settimanalmente vengono aggiunte fatture riferite ad anni precedenti?* **Lo stock si aggiorna settimanalmente, il lunedì, in base alle movimentazioni effettuate dagli utenti sui documenti che concorrono a calcolarlo.**
- *16) Dopo la bonifica effettuata per lo stock debito al 31/12/2018, i documenti bonificati risultano presenti nello stock debito 2019.* **Lo stock è calcolato al 31/12 di ciascun anno. Ai fini del calcolo sono considerate tutte le fatture interamente scadute e non pagate alla data del 31/12 dell'anno precedente alla**

**rilevazione. Le note di credito hanno effetto negativo.**

**Per la data di scadenza si considera la data comunicata dall'utente su PCC. In assenza di tale data si considera la data di emissione + 30 gg (60 gg per amministrazioni del SSN). Per le fatture elettroniche la data di emissione corrisponde alla data di ricezione della fattura da parte dello SDI.**

**Sono esclusi dal calcolo dello stock i saldi sospesi contestati o in contenzioso o per adempimenti normativi, i saldi non liquidabili e i saldi pagati non commerciale. Occorre pertanto verificare il caso.**

*17) Alcune fatture rimangono aperte nello stock del debito a causa di abbuoni ma per una decina di esse la PCC non mi ha consentito di fare la chiusura né manuale né massiva.*  **L'operazione di Chiusura non è bloccata per nessun ente ad eccezione degli enti Sicoge,** 

**pertanto occorre verificare l'errore che presenta la PCC a video.**

*18) Perché importo documenti ricevuti nell'esercizio di cui alla comunicazione del debito scaduto è cambiato fra il 27 gennaio 2020 e 03 febbraio 2020?* **Perché il calcolo dello stock del debito si aggiorna settimanalmente in PCC e si modifica a seguito di operazioni effettuate dall'utente sui documenti che compongono lo stock.**

*19) Nello scaricare il dettaglio dello stock del debito abbiamo notato che non vengono conteggiate correttamente alcune note di credito (nel conteggio dello stock somma l'IVA all'imponibile per ben 2 volte!), ho segnalato il tutto sulla piattaforma ma non ho risolto il problema. Come posso fare?*

**Per le note di credito il servizio di assistenza procede a delle quadrature periodiche che correggono alcune incongruenze riscontrate nella registrazione dei dati. In particolare la registrazione doppia della quota iva sulle note di credito si genera a causa delle regole di scrittura che il sistema applica per tali documenti quando sono inseriti nelle reversali. Per risolvere definitivamente tale problematica a partire dalla prossima versione dell'OPI sarà possibile specificare tramite un apposito campo se la nota di credito inserita nella reversale è in applicazione delle regole contabili sullo split payment o in conseguenza di un incasso.**

*20) Dopo l'aggiornamento della PCC avvenuto nella prima metà di gennaio, i dati del nostro stock del debito al 31/12/2018 sono variati notevolmente, mentre prima erano quasi allineati. In particolare, sono diminuiti di circa 200mila euro rispetto a quanto risultante dalla nostra contabilità. Devo procedere a verificare i dati o è sufficiente il dato che avevamo comunicato nella scadenza del 30/04/2019?* 

**I dati si aggiornano in base alle singole registrazioni sui documenti, pertanto è necessario procedere a una verifica dei dati.**

*21) Per il 2018 abbiamo ancora una fattura che risulta con imponibile pari all'imponibile reale ridotto dell'IVA. non riusciamo in nessun modo ad allineare. Ci hanno detto che è un problema di scadenza ma questa è corretta*

**L'importo che viene rilevato per le fatture split è quello al netto dell'iva comprensivo delle ritenute decurtato di eventuali sconti e maggiorato di eventuali maggiorazioni.**

*22) Come comportarsi con lo stock del debito nel caso di fatture in scadenza il 31.12. aa e pagate con RID? al 31.12. le trovo come fatture scadute anche se in realtà sono già pagate (con RID)*

**Per ora queste fatture devono essere registrate con un'eccezione della registrazione dei pagamenti inserendo come data del mandato la data di emissione. A partire dal mese di ottobre 2020, con la nuova versione del giornale di cassa che prevede la gestione della data del sospeso, in PCC nel caso in cui un sospeso venga regolarizzato con il mandato di regolarizzazione il pagamento avrà come data la data del sospeso e non quella del mandato secondo il seguente meccanismo:**

**Giornale di cassa nel quale viene creato il sospeso:**

**tipo\_documento → SOSPESO IN USCITA** 

tipo operazione  $\rightarrow$  **ESEGUITO** 

**numero\_documento numero sospeso**

**data\_effettiva \_sospeso data**

**nel giornale di cassa nel quale è regolarizzato il sospeso e nel mandato di tipo regolarizzazione**

**numero\_provvisorio = numero\_documento**

## <span id="page-5-0"></span>TEMPI MEDI PONDERATI DI PAGAMENTO E RITARDO

*23) Nel dettaglio - tempi ponderati 2019- che ho scaricato mi trovo le fatture pagate con RID registrate con la data del mandato a copertura che ho emesso come addebito preautorizzato. Come posso modificare la data di pagamento in modo che non risultino ritardi?* **Fino alla prossima versione del giornale di cassa prevista per il mese di ottobre occorre inserire una richiesta di eccezione e un pagamento in PCC. Con la nuova versione del giornale di cassa qualora le fatture vengano pagate con un mandato a regolarizzazione di un sospeso il sistema PCC registrerà la data di pagamento del sospeso per la fattura al posto della data del mandato utilizzando le seguenti informazioni: Giornale di cassa nel quale viene creato il sospeso: tipo\_documento → SOSPESO IN USCITA** tipo operazione  $\rightarrow$  **ESEGUITO numero\_documento numero sospeso**

**data\_effettiva \_sospeso data**

**Nel giornale di cassa nel quale è regolarizzato il sospeso e nel mandato di tipo regolarizzazione**

**numero\_provvisorio = numero\_documento**

*24) Come si reperisce l'elenco delle fatture che hanno contribuito ai tempi ponderati e le date considerate.*

**Accendendo al menu** *"Ricognizione debiti → Comunicazione debiti L. 145/2018"* **tramite il pulsante "Scarica dettaglio" è possibile scaricare il file con i dati delle fatture che concorrono a calcolare i tempi medi ponderati di pagamento e ritardo.**

- *25) Per applicare la possibilità di riduzione del FCDE per l'anno 2020, quale tempo devo considerare? Il tempo ponderato di ritardo o tempo ponderato medio pagamento?* **Il tempo medio di ritardo ponderato è uno degli indicatori previsti dalla L. 145/2018**
- *26) Mi viene un dubbio, ma gli indicatori presenti nella schermata della comunicazione del debito sono automatici o devono essere modificati?* **Sono calcolati da PCC, occorre solo comunicare l'ammontare dello stock di debito.**
- *27) E se ho concordato 90 gg il termine di scadenza con il fornitore? per il calcolo del ritardo cosa viene considerato 60 0 90 gg?*

**Innanzitutto, si rammenta che ai sensi della normativa europea e nazionale di recepimento (D. Lgs. N. 231 del 2002, art. 4, c.4) nelle transazioni commerciali in cui il debitore è una pubblica amministrazione le parti possono pattuire, purché in modo espresso, un termine per il pagamento superiore a quello previsto dal comma 2 (30 giorni), quando ciò sia oggettivamente giustificato dalla natura particolare del contratto o da talune sue caratteristiche. In ogni caso i termini di cui al comma 2 non possono essere superiori a sessanta giorni.**

**La data scadenza se non viene comunicata in PCC è considerata come data di emissione più 30 giorni. La Data Emissione, per fatture provenienti da SDI, è pari alla data in cui la fattura è stata consegnata all'amministrazione debitrice. Per tutti gli altri canali (fatture cartacee) la Data Emissione è pari alla data di ricezione registrata in PCC.**

**È possibile nel caso di scadenza superiore a 30 giorno, comunicarla direttamente in Piattaforma. Il sistema PCC elabora i tempi di ritardo e pagamento come di seguito specificato:**

**Nel calcolo del tempo medio di pagamento il numeratore riporta la somma di ciascun movimento di pagamento moltiplicato per i giorni intercorsi fra la data di pagamento e la data di emissione, mentre il denominatore riporta la somma totale di tutti gli importi pagati.**

*Indicatore Tempo di Pagamento*<sup>1</sup> =  $\frac{(Pagamento_1 \times GP_1) + (Pagamento_2 \times GP_2) + \cdots + (Pagamento_N \times GP_N)}{SDe定itation}$ Σ

**Nel calcolo del tempo medio di ritardo il numeratore riporta la somma di ciascun movimento di pagamento moltiplicato per i giorni intercorsi fra la data di pagamento e la data di scadenza, mentre il denominatore riporta la somma totale di tutti gli importi pagati (eventuali pagamenti in anticipo concorrono con segno negativo).**

*Indicatore Tempo di Ritardo*<sup>2</sup> =  $\frac{(Pagamento_1 \times GR_1) + (Pagamento_2 \times GR_2) + \cdots + (Pagamento_N \times GR_N)}{PBeconventi}$  $\sum$ Pagamenti

*28) Quindi per le fatture scadute prima del 31/12 e pagate successivamente il sistema sottostima regolarmente i tempi di ritardo?*

**No, perché alle fatture scadute e non pagate è attribuita la data del 31/12 come data di pagamento simulata.**

*29) Se analizziamo in PCC la scadenza di una fattura da loro rilevata si vede che, a seconda della modalità di ricerca, la data di scadenza è differente (quella da noi comunicata, quella comunicata dal fornitore ecc) quale di queste scadenze viene utilizzata dalla PCC per calcolare i tempi medi di pagamento delle fatture?*

**Se non comunicata dall'ente il sistema PCC considera la data emissione + 30 giorni. La Data Emissione, per fatture provenienti da SDI, è pari alla data in cui la fattura è stata consegnata all'amministrazione debitrice. Per tutti gli altri canali (fatture cartacee) la Data Emissione è pari alla data di ricezione registrata in PCC.**

*30) Come vengono calcolati i tempi di ritardo se la data di scadenza corretta viene comunicata solo al momento dell'ordinativo di pagamento? Se sulla fattura è stata inserita erroneamente una scadenza a 30gg ma il contratto ha previsto il pagamento a 60 gg se non si effettua più la comunicazione mensile delle scadenze come si deve procedere?*

1

<sup>&</sup>lt;sup>1</sup> GP indica i giorni di pagamento, ovvero la differenza tra data di pagamento e data di emissione.

<sup>&</sup>lt;sup>2</sup> GR indica i giorni di ritardo, ovvero la differenza tra data di pagamento e data di scadenza. È un numero negativo se la fattura viene pagata in anticipo.

**La data di scadenza può essere modificata con l'OPI valorizzando il tag data\_scadenza\_pagam\_siope che a partire dal prossimo 1° di luglio 2020 diventerà obbligatorio. È comunque sempre possibile modificare la data di scadenza direttamente in PCC prima e dopo il pagamento dal menu fatturecomunicazione scadenza**

*31) Ci sono enti che vivono di finanza derivata e non possono migliorare i tempi di pagamento in quanto dipendono dai ritardi con cui le amministrazioni ed enti trasferiscono le risorse. come pensate si possa intervenire in queste situazioni?*

**Una soluzione, seppure parziale, al problema dei ritardi nell'erogazione dei trasferimenti pubblici è costituita sia dalla corretta applicazione del principio contabile della competenza finanziaria cd. potenziata, sia dall'adozione del principio contabile generale della prudenza nell'accantonamento al fondo crediti di dubbia esigibilità. Infatti, anche se è prevista la possibilità di escludere dall'accantonamento i crediti da altre pubbliche amministrazioni, il principio della prudenza richiede la costituzione del FCDE anche per tale crediti, in modo da rinviare l'utilizzo dei trasferimenti delle PA che li erogano in ritardo.**

*32) I tempi di ritardo calcolati dalla PCC non sono reali, perché non vengono recepite le scadenze dell'ente.*

**La data di scadenza può essere modificata con l'OPI valorizzando il tag data\_scadenza\_pagam\_siope che a partire dal prossimo 1° di luglio 2020 diventerà obbligatorio. È comunque sempre possibile modificare la data di scadenza direttamente in PCC prima e dopo il pagamento dal menu fatturecomunicazione scadenza**

## <span id="page-8-0"></span>FATTURE e PAGAMENTI

*33) Volevo segnalare che quando si passano i flussi di pagamento su PCC i movimenti vengono duplicati e pertanto gli importi pagati e da pagare risultano errati, si arriva ad avere un importo pagato maggiore del totale fattura* 

**Le registrazioni in PCC rispecchiano quando scritto nei file XML dei mandati e delle reversali. In particolare l'importo registrato per le singole operazioni di pagamento e storno è quello presente nella struttura data classificazione\_dati\_siope nel tag Importo\_siope. Pertanto, occorre verificare quanto inserito nei campi dell'Opi.**

- *34) Un fornitore mi sollecita il pagamento di una fattura che non abbiamo ricevuto. Nella PCC la fattura risulta "inviata". Come posso fare per pagarla? Il fornitore si rifiuta di inviarla* **Lo stato di inviato è riferibile ad un documento inserito direttamente in PCC e non ad uno inviato tramite lo SDI. Al riguardo si segnala che in PCC possono essere caricati i documenti cd. equivalenti ovvero quelli emessi da chi non è obbligato alla fattura elettronica in quanto non in possesso di una partita IVA. Nel caso segnalato occorrerà capire se si tratta di un documento equivalente e in tal caso il documento una volta acquisito extra PCC potrà essere ricevuto nel sistema.**
- *35) Mi confermate come gestire correttamente i pagamenti alle assicurazioni che non emettono fattura ma solo avviso di scadenza premio*

**Le pubbliche amministrazioni non possono accettare le fatture emesse o trasmesse in forma cartacea, né possono procedere ad alcun pagamento, nemmeno parziale, sino all'invio in forma elettronica, tale obbligo è valido anche per le operazioni non soggette ad iva. Pertanto anche le assicurazioni sono obbligate ad emettere fattura elettronica verso la PA. I soli documenti che possono essere caricati direttamente nel sistema PCC sono quelli cd equivalenti (cfr risposta domanda 34)**

*36) Quando si paga una fattura che era sospesa deve essere prima pagata la cessazione della sospensione?*

**No, non è necessario.**

*37) Può spiegarci come si possono sistemare le fatture aperte in piattaforma, ma in realtà pagate?*

**Occorre allineare i dati di PCC con quanto risulta nella contabilità dell'ente.**

**Per le fatture emesse e pagate al 31/12/2017 è possibile utilizzare la procedura massiva semplificata, compilando il Modello 003 ed inserendo nella colonna "Azione" la sigla CMP, con cui non occorre specificare i dati del pagamento per le singole fatture.**

**Per le fatture successive occorrerà registrare il pagamento secondo le consuete modalità PCC. Per gli enti in regime Siope+, qualora non fosse possibile effettuare una variazione dei mandati, bisognerà attivare la funzione di eccezione delle registrazioni dei pagamenti e successivamente registrare i pagamenti sulle fatture.**

*38) A noi risultano fatture rifiutate (ho verificato PEC d'invio allo SDI) e aperte in PCC. Ho provato a rifiutarle in PCC ma non riesco. Pertanto, le chiuse con CH. Ho fatto correttamente?*

**Sì è possibile utilizzare l'azione CH anche se per le fatture rifiutate il tramite il SDI l'esito del rifiuto è automatico nel sistema**

- *39) Come vengono trattate in PCC le fatture rifiutate?* **Se le fatture vengono rifiutate su SDI, saranno in automatico rifiutate anche su PCC.**
- *40) Una fattura precedentemente rifiutata dall'ente può essere successivamente accettata e pagata? In questo caso il termine di pagamento come va calcolato?* **NO, l'esito di rifiuto di una fattura è irreversibile e pertanto sulla fattura rifiutata su SDI non può essere registrato un pagamento**
- *41) La fattura in PCC risulta lavorata ma la reversale emessa per l'importo dell'IVA non si è agganciata al documento e risulta pagata per l'intero importo del mandato. Dobbiamo modificare manualmente i dati? In quale modo?*

**Occorre verificare il motivo per cui la reversale non ha effettuato la scrittura contabile.**

**È possibile verificare la presenza di warning, accedendo al menu** *"Siope+ > Ricerca mandati/reversali"* **e verificare quanto presente nella sezione "Warning/Errori".**

**In alternativa il sistema PCC alla voce di menu** *"Siope+ > Ricerca mandati/reversali > Mandati Emessi/Reversali Emesse"* **consente la ricerca e la visualizzazione anche massiva tramite export Excel di tutte le informazioni registrate per i mandati e reversali di tutti gli errori/anomalie eventualmente riscontrati.**

**Se la reversale non può essere variata occorre aprire l'Eccezione delle registrazioni dei pagamenti accedendo al menu Siope+ e successivamente effettuare la registrazione di storno direttamente in PCC.**

- *42) È prevedibile che venga previsto il caricamento massivo per il 2018 come per il 2017?* **No, ad oggi non è previsto un pagamento massivo semplificato per le fatture emesse e pagate nel 2018.**
- *43) Come mai sul 2019, quindi in pieno regime Siope sulla PCC ci sono tantissime fatture non collegate ai mandati? e i mandati si trovano in elenco sulla PCC nella voce di menu Siope.*  **Occorre verificare il motivo per cui il mandato/la reversale non ha effettuato la registrazione. È possibile verificare la presenza di warning, accedendo al menu "Siope+ > Ricerca mandati/reversali" e verificare quanto presente nella sezione "Warning/Errori". In alternativa il sistema PCC alla voce di menu "Siope+ > Ricerca mandati/reversali > Mandati Emessi/Reversali Emesse" consente la ricerca e la visualizzazione anche massiva tramite export Excel di tutte le informazioni registrate per i mandati e reversali di tutti gli errori/anomalie eventualmente riscontrati.**
- *44) Ho notato che alcune fatture pagate nel 2020 risultano ancora da pagare sulla PCC. Cosa bisogna fare in questi casi?*

**Se sono state pagate tramite OPI occorre verificare il motivo per cui i mandati non hanno effettuato la registrazione e inviare un OPI di Variazione con i dati corretti.**

**È possibile verificare la presenza di warning, accedendo al menu "Siope+ > Ricerca mandati/reversali" e verificare quanto presente nella sezione "Warning/Errori".**

**In alternativa il sistema PCC alla voce di menu "Siope+ > Ricerca mandati/reversali > Mandati Emessi/Reversali Emesse" consente la ricerca e la visualizzazione anche massiva tramite export Excel di tutte le informazioni registrate per i mandati e reversali di tutti gli errori/anomalie eventualmente riscontrati.**

*45) Fatture 2019 regolarmente pagate ma nella PCC i pagamenti non esistono. Verificando su portale del nostro partner tecnologico - Unimatica - in quella giornata di trasmissione ci sono stati molti errori di trasmissione "errore server SIOPE" ed altro. Probabilmente ci sono stati problemi tecnici di trasmissione del tracciato OPI. come sistemare su PCC la mancanza assoluta di comunicazione dei dati di pagamento?*

**È possibile attivare la funzione di eccezione delle registrazioni dei pagamenti e successivamente registrare il pagamento direttamente in PCC di tali fatture. Nel registrare il pagamento attraverso la funzione di eccezione, è necessario specificare nella motivazione che l'eccezione è determinata da errore tecnico di trasmissione del tracciato OPI che sono stati risolti e non si ripeteranno.**

*46) Il debito risultante sulla PCC è molto più alto del reale perché la PCC non riconosce alcune fatture regolarmente pagate ma che a sistema risultano con numero diverso (ad es. 0001 nel programma di contabilità diventa 1). Come si può correggere questo errore?* **Occorre effettuare un OPI di Variazione e correggere i dati errati inseriti nell'XML degli** 

**OPI. Se questo non è possibile occorre attivare la funzione di eccezione delle registrazioni dei pagamenti e successivamente registrare il pagamento direttamente in PCC di tali fatture. Nel registrare il pagamento attraverso la funzione di eccezione, è necessario specificare nella motivazione che l'eccezione è determinata da dati errati inseriti nell'XLM degli OPI che non consentono di riconoscere le fatture regolarmente pagate, precisando che gli errori sono stati risolti e non si ripeteranno.**

*47) Ma nell'OPI di variazione vanno cambiati tutti i numeri delle singole fatture che risultano modificati?*

**L'opi di variazione deve essere completo sia dei dati variati sia dei dati non variati. Relativamente alle fatture il sistema PCC terrà conto dei soli dati variati**

*48) Per allineare i dati delle fatture presenti in PCC con la nostra contabilità è corretto utilizzare la funzione "Chiusura fattura" anche per quelle non liquidabili in quanto relative a compensi trattenuti dal fornitore?*

**Per le fatture non liquidabili si può utilizzare la funzione CH, per le altre fatture è opportuno registrare il pagamento in PCC.**

*49) Abbiamo riscontrato che quando ad un mandato ci sono collegate uno o più fatture, le quali generano più reversali (ad esempio per iva istituzionale e iva commerciale) in piattaforma* 

*queste ultime vengono stornate con le due reversali. Contemporaneamente restano in lavorazione per la quota relativa all'iva.*

**Le scritture contabili registrate in PCC rispecchiano quando scritto nei file XML dei mandati e delle reversali. Pertanto, occorre verificare quanto inserito all'interno dei tag che compongono i file XML.**

*50) Come facciamo a capire quale informazione non ha consentito l'aggancio del pagamento della fattura? Io mi sono accorto di questo casualmente, come è possibile verificare quali sono le fatture che presentano questo problema?*

**Il sistema PCC alla voce di menu "Siope+ > Ricerca mandati/reversali > Mandati Emessi/Reversali Emesse" consente la ricerca e la visualizzazione anche massiva tramite export Excel di tutte le informazioni registrate per i mandati e reversali di tutti gli errori/anomalie eventualmente riscontrati.**

*51) Per quanto riguarda le fatture economali per la parte imponibile che noi solitamente in contabilità chiudiamo manualmente e rimborsiamo la bolletta con il mandato in PCC possiamo fare la chiusura manuale oppure il pagamento fattura inserendo il mandato di rimborso della bolletta o ancora dobbiamo utilizzare il modello di "Eccezione pagamenti Siope+"?*

**Per questa tipologia di documenti contabili, il pagamento in PCC deve essere registrato mediante la funzione di "Eccezioni delle registrazioni dei pagamenti". L'eccezione deve essere limitata all'unità organizzativa destinataria delle fatture, la motivazione deve riportare la descrizione della fattispecie specificando il codice fiscale del fornitore che ha emesso le fatture in questione e l'intervallo temporale non può superare i sei mesi (l'eccezione pertanto andrà rinnovata a cura dell'Amministrazione ogni sei mesi).**

*52) Warning 103 ack positivo - non capiamo cosa dobbiamo correggere*

**Il warning "103 – Mancata corrispondenza dei dati di fatturazione" è un avviso, non bloccante, restituito da Banca D'Italia.**

**Viene prodotto nel caso in cui la fattura indicata non risulti presente all'interno dell'anagrafica di Banca D'Italia. Occorre verificare che i dati inseriti nei tag che identificano la fattura siano corrispondenti a quanto presente in PCC.**

*53) Alcune fatture totalmente pagate risultano in lavorazione per la quota IVA e ho visto che queste fatture sono entrate in PCC erroneamente come "SPLIT NO" come possiamo sistemare? è sufficiente entrare nella singola fattura e inserire il SI nella casella relativa allo split?*

**È possibile modificare l'informazione relativa alla scissione dei pagamenti al momento disponibile solo nella modalità on-line (da Scissione dei pagamenti = "SI" a Scissione dei pagamenti = "NO" e viceversa) attraverso il tasto funzione "modifica", disponibile nella colonna "Azioni" accedendo alla voce di menu "Fatture > Ricerca fatture".** 

**La modifica del regime di esigibilità dell'IVA è consentita solo per le fatture che si trovino negli stati "Ricevuta" e "In lavorazione". Relativamente a quest'ultimo stato, il sistema applica le seguenti regole:**

**• nel passaggio al regime di scissione dei pagamenti, viene richiesta una nuova contabilizzazione per l'intero importo imponibile;**

**• nel passaggio al regime diverso dalla scissione dei pagamenti, l'importo dell'IVA viene automaticamente contabilizzato nello stato liquidato > in attesa di liquidazione.**

**Per le fatture lavorate ovvero pagate, dovrà essere effettuato una registrazione di storno del pagamento per riportare la fattura in lavorazione.** 

### **Si suggerisce alternativamente al fine di sanare massivamente casi come quello segnalato di utilizzare l'azione CH**

*54) La polizza assicurativa pagata con un mandato come "debito non commerciale": occorre comunque caricare in PCC il bollettino di pagamento (in termine di fattura o richiesta equivalente)?*

#### **Cfr la risposta della domanda 35**

*55) Quando pago parzialmente una fattura in quanto per la parte rimanente ci sono problemi (es in attesa di nota di credito o pagamento in verifica adempimenti), la differenza non pagata risulta aperta in PCC ed entra nello stock. Come posso comunicare la non liquidabilità di quota parte di una fattura?*

**Alternativamente o registrando una contabilizzazione in non liquidabile o con l'azione di CH.**

*56) Come va gestita, in caso di sospeso in uscita, la quota dell'iva dal momento che il sospeso sarà verosimilmente pari all'importo del solo imponibile?*

**La quota iva dovrà essere registrata in base alle scritture dell'ente. Si ricorda che solo la parte imponibile per le fatture in regime split payment concorre al calcolo dello stock e dei tempi**

- *57) Come comportarsi con fatture relative a spese postali e pagate con mandati di anticipo?* **Occorre registrare un'eccezione di registrazione dei pagamenti e registrare il pagamento direttamente in PCC con data pagamento = a data emissione**
- *58) Per le fatture per le quali il fornitore si è già trattenuto il compenso, per esempio l'agente della riscossione, come si può fare a chiudere la fattura in PCC posto che quella fattura sarà oggetto solamente di giro interno contabile?*

**Occorre verificare che tali fatture sono riferibili a debiti di tipo commerciale o meno. In ogni caso devono essere trattate come le fatture della domanda 57. Al riguardo si ricorda che le fatture pagate come non commerciali non concorrono al calcolo dello stock né al calcolo dei tempi**

*59) Ai fini dell'allineamento dello stock di debito, Come abbinare fattura e mandato 2018 Siope+ che non sono agganciati per un diverso lotto SDI o altri motivi?* **Nel caso non sia possibile inviare un OPI di variazione con i dati corretti, occorrerà attivare la funzione di Eccezione delle registrazioni dei pagamenti e registrare il pagamento direttamente in PCC.**

## <span id="page-14-0"></span>NOTE DI CREDITO

*60) L'OPI trasmesso per il pagamento di una fattura parzialmente stornata da una nota di credito non chiude in PCC la fattura e la nota di credito. Usiamo la funzione "chiusura fattura" per portare in stato "lavorata" i 2 documenti?*

**Sì. Inoltre se la nota di credito citata è già pervenuta all'ente nel momento in cui si effettua il pagamento, è possibile inserire nel mandato di pagamento sia la fattura che la stessa nota di credito, così da alimentare la PCC automaticamente tramite OPI.**

*61) Posso usare la funzione CH anche per note di credito 2019?* **Sì**

*62) Una fattura è stata rifiutata tramite lo SDI mentre la nota di credito per errore è stata accettata posso rifiutarla sulla PCC?*

**Se la nota di credito non è stata rifiutata su SDI entro i 15 giorni, non è più possibile rifiutarla. Per sanare la situazione in PCC è possibile chiudere la nota di credito con l'operazione CH. Va comunque sanata anche contabilmente la squadratura in quanto la nota di credito si riferisce ad una fattura inesistente.** 

*63) Come si chiudono in PCC le fatture errate, corrette con la relativa nota di Credito e che, quindi, non passano da un flusso OPI?*

**Si possono chiudere la fattura e la nota di credito con l'azione CH.**

*64) Il mio programma contabile non permette di agganciare una nota di credito su una reversale per l'incasso. cosa devo fare?*

**Deve confrontarsi con la sua software house. Al riguardo si segnala con le regole tecniche 1.5.1.2 è stato inserito il tag utilizzo\_nota\_di\_credito nella struttura dati calassificazione\_dati\_siope con la quale l'ente potrà specificare se la nota di credito inserita nella reversale è per un effettivo incasso o per l'applicazione delle regole contabili legate allo split payment.**

- *65) Per quanto riguarda la gestione delle note di credito (incassi e/o relative compensazioni) è obbligatoria l'indicazione nel mandato/reversale o si può procedere con la gestione manuale direttamente in PCC andando a contabilizzare l'importo compensato.* **Se si inserisce la nota di credito nell'Opi non occorrerà alcun intervento su PCC**
- *66) Se la nota di credito ha indicato un CIG diverso dalla fattura cui va in compensazione, in PCC i due documenti non si chiudono! Purtroppo, i casi sono molti. Come fare?* **Il CIG inserito dal fornitore non ha rilevanza in fase di pagamento, può quindi essere inserito nell'OPI il CIG corretto (NA se per la fattura non c'è alcun CIG).**
- *67) Nella slide di esempio gestione note di credito il relatore si riferisce a reversali e mandati non commerciali. Può specificare? come faccio a identificare un mandato non commerciale.*  Se la fattura è di tipo NON commerciale occorre valorizzare il tag <tipo debito siope> **all'interno dell'XML del mandato con la dicitura NON commerciale.**

*68) Se invece ho una fattura di 100 (che non pago) stornata con nota di credito di 100 e poi riemessa nuova fattura. come faccio a comunicare la fattura di 100 mai pagata perché stornata con nota di credito di 100?*

**Nel caso segnalato è possibile effettuare la registrazione in due diversi modi:**

**1. se la nota di credito si riferisce ad un importo fatturato che è stato già classificato come non liquidabile alla ricezione, essa deve essere contabilizzata nello stato non liquidabile. Per la registrazione di questa operazione su PCC può essere utilizzata l'azione di CH che contabilizza entrambi i documenti come non liquidabili;**

**2. inserimento nella struttura classificazione\_dati\_siope dell'OPI dei tre documenti ovvero la fattura e la nota di credito che si annullano e la fattura per la quale si sta procedendo al pagamento. In PCC tutti e tre i documenti risulteranno lavorati con i dati riferiti al pagamento che li ha chiusi.** 

*69) Per le note di credito (ad esempio utenze) che sono relative conguagli o a fatture pervenute e già pagate come vanno gestite? Abbiamo provato a farcele rimborsare dai fornitori ma senza successo! possiamo inserirle nei mandati a storno di fatture successivamente pervenute?*

**Sì con il meccanismo descritto al punto 2 nella risposta alla domanda 67**

## <span id="page-16-0"></span>SCADENZE, ITP e SOSPENSIONI

*70) Come comunicare la scadenza della fattura nei casi in cui il fornitore ha indicato 60 giorni in quanto la PCC considera 30 giorni*

**La data di scadenza può essere modificata con l'OPI valorizzando il tag data\_scadenza\_pagam\_siope che a partire dal prossimo 1° di luglio 2020 diventerà obbligatorio. È comunque sempre possibile modificare la data di scadenza direttamente in PCC anche dopo il pagamento dal menu fatturecomunicazione scadenza**

*71) Come vanno le fatture dell'incaricato della riscossione che sono in realtà già compensate in un accredito coperto con un sospeso. Come va considerata la data di scadenza visto che il mandato sarà emesso con quietanza di entrata al solo scopo di rilevare in contabilità l'uscita e per pari importo l'entrata a fini contabili senza che ci sia un reale movimento di denaro.*

**Prima di tutto occorre capire se le fatture in argomento hanno ad oggetto una natura commerciale o non commerciale e utilizzare il tipo pagamento corrispondente.**

**In ogni caso, per fatture nate già pagate per le quali non si emette mandato di pagamento, il pagamento in PCC deve essere registrato mediante la funzione** *Siope+ Eccezioni delle registrazioni dei pagamenti***.** 

**In fase di registrazione del pagamento è cura dell'Amministrazione indicare:**

- **Data Pagamento = Data Emissione**
- **N. Mandato = Qualsiasi identificativo utile all'Amministrazione per identificare il fenomeno nel proprio sistema contabile**
- **Data di Scadenza = La data di scadenza dovrà essere quella prevista dalla normativa vigente per la generalità dei debiti commerciali salvo che il contratto o la convenzione istitutivi del rapporto non dispongano diversamente.**
- *72) Si può inserire una sospensione su una fattura già pagata parzialmente, per la parte NON pagata?*

**Sì, attraverso la ricontabilizzazione della parte ancora da pagare.**

*73) Per le fatture ricevute ma scadenti oltre il 2019, nel momento in cui vengono pagate e quindi la PCC conoscerà l'effettiva scadenza, lo stock del debito verrà quindi ricalcolato?* **Le fatture che scadono oltre il 31/12/2019 non concorrono a calcolare lo stock del debito. La PCC considera come data scadenza la data emissione più 30 giorni. Nel caso di scadenza differente è opportuno che venga comunicata in Piattaforma così che la fattura non venga considerata nel calcolo dello stock.**

*74) Ma se non dobbiamo più effettuare la comunicazione della scadenza delle fatture dal momento in cui la inseriamo nei tracciati OPI dei mandati, per le fatture che arrivano negli ultimi mesi dell'anno e che non pago entro il 31/12, come fa il sistema PCC a sapere se scade a 30 o 60 giorni e quindi se scade entro l'anno oppure l'anno successivo?*

**PCC, in assenza di comunicazione scadenza, considera la scadenza come data emissione più 30 giorni.**

*75) Come conteggiare i gg di sospensione per DURC irregolare?*

**In PCC è prevista la sospensione per contenzioso, contestazione e per adempimenti normativi, in particolare sul caso segnalato è cura dell'ente verificare se è prevista la sospensione ed inserirla in Piattaforma.**

- *76) Fatture registrate con codice sospensione iter contenzioso: prima di emettere il mandato devo comunicare alla PCC il nuovo stato "liquidabile" con una nuova contabilizzazione?* **No, non è necessario.**
- *77) Per quanto riguarda le bollette Enel o telefoniche, la scadenza riportata sulla fattura è da considerare valida o deve essere corretta con i 30 giorni solitamente previsti a partire dalla data di ricezione del documento stesso?*

**Di norma, la data di scadenza è calcolata a partire dalla data di ricezione**

*78) Fino a quando bisogna inviare mensilmente le fatture da pagare?*

**Se per fatture "da pagare" si intendono quelle scadute e non pagate alla fine del mese precedente, si precisa che il DL fiscale dello scorso ottobre ha disposto che partire dal 1 luglio 2020 gli enti in regime Siope+ sono sollevati dall'obbligo mensile delle comunicazioni delle fatture scadute prevedendo che le scadenze, a partire da quella data, dovranno essere inserite obbligatoriamente nell'OPI. Conseguentemente per tali enti è stato cancellato l'obbligo della comunicazione mensile ex art. 27, c. 4 del DL 66/2014 fermo restando la comunicazione annuale ex art. 7 c. 4bis DL 35/2013, per la quale la data entro la quale dovrà essere resa è stata modificata al 31/01 di ciascun anno. Tale comunicazione operativamente sarà possibile in PCC sempre attraverso la comunicazione delle scadenze del mese di gennaio.**

*79) Ho notato che la scadenza della fattura inserita dal fornitore molto spesso è sbagliata, spesso coincidente con il giorno di emissione e se questa fattura viene pagata subito, prima della comunicazione scadenze mensile, tale scadenza resta sbagliata in PCC, come ovviare questo problema?*

**PCC considera come data scadenza la data emissione più 30 giorni. La Data Emissione, per fatture provenienti da SDI, è pari alla data in cui la fattura è stata consegnata all'amministrazione debitrice.** 

**La data di scadenza può essere modificata con l'OPI valorizzando il tag data\_scadenza\_pagam\_siope che a partire dal prossimo 1° di luglio 2020 diventerà obbligatorio. È comunque sempre possibile modificare la data di scadenza direttamente in PCC prima e dopo il pagamento dal menu fatturecomunicazione scadenza.**

**Il sistema considererà ai fini dei calcoli dei tempi e dello stock l'ultima scadenza comunicata**

*80) Il flusso OPI generato dal mio software contiene la data di scadenza della fattura, ma non viene recepito il dato in PCC, per cui rimane una scadenza errata*

**La data di scadenza visualizzabile della schermata di dettaglio del documento è quella indicata nel tracciato di fattura elettronica.**

**Il sistema PCC nel caso in cui non venga comunicata dall'ente considera come data scadenza la data ricezione SDI più 30 giorni.** 

**La data di scadenza può essere modificata con l'OPI valorizzando il tag data\_scadenza\_pagam\_siope che a partire dal prossimo 1° di luglio 2020 diventerà obbligatorio. È comunque sempre possibile modificare la data di scadenza direttamente in PCC prima e dopo il pagamento dal menu fatturecomunicazione scadenza.**

**Il sistema considererà ai fini dei calcoli dei tempi e dello stock l'ultima scadenza comunicata**

*81) Il pagamento da effettuare nel termine di 30g decorrenti dalla verifica di conformità può essere derogato con la giustificazione di espletare controlli e verifiche in materia di pagamento, fiscale, contabile e di regolarità contributiva?*

**È cura dell'ente verificare i presupposti per inserire la sospensione.**

*82) l'ITP trimestrale ed annuale pubblicato nella PCC a distanza di qualche mese varia. Come mai? Nel mio OPI viene riportata la scadenza fattura* **L'ITP cambia nel tempo perché recepisce le informazioni sui pagamenti comunicate periodicamente dagli enti.**

*83) Perché esistono delle fatture non incluse nel ITP*

**Per il calcolo dell'ITP sono considerate solo le fatture che hanno avuto un pagamento di tipo commerciale. Il report delle fatture escluse dal calcolo dell'indicatore è composto dalle fatture per le quali il sistema PCC rileva dati incongruenti**

- *84) Come si fa a capire se nel file OPI compare la data di scadenza della fattura?* **Nel file XML dell'OPI è presente il tag < data\_scadenza\_pagam\_siope > nel quale è inserita la data scadenza della fattura.**
- *85) Se l'ITP cambia, nel sito del mio Comune il dato pubblicato (preso dalla PCC) non è più coerente.*

**L'ITP cambia nel tempo perché recepisce le informazioni sui pagamenti comunicate periodicamente dagli enti.**

*86) Nella nostra contabilità vengono evidenziate la data fattura, la data di ricezione PEC e la data di protocollo! qual è la data presa in considerazione dalla PCC per il calcolo dei 30 gg di scadenza? quella di ricezione della PEC?*

**La data scadenza considerata da PCC è data di emissione più 30 giorni. La Data Emissione, per fatture provenienti da SDI, è pari alla data in cui la fattura è stata consegnata all'amministrazione debitrice. Per tutti gli altri canali (fatture cartacee) la Data Emissione è pari alla data di ricezione registrata in PCC.**

*87) È possibile modificare la data di scadenza delle fatture che scadevano dal 20/12/19 e pagate in gennaio 2020, posticipando le scadenze al 02/01/20, visto che il Tesoriere e Banca d'Italia avevano comunicato come data ultima per l'emissione dei mandati rispettivamente il 23/12/19 e il 20/12/19.*

**La data scadenza può essere modificata direttamente in PCC dall'ente anche dopo il pagamento.**

*88) Per quanto riguarda la data scadenza dove molti fornitori indicano data scadenza come data emissione, le fatture vanno rifiutate? Ed in aggiunta può suggerirsi di indicare come data scadenza un tempo maggiore dei canonici 30 gg?*

**No, non è necessario rifiutare la fattura. È possibile comunicare la scadenza effettiva con le modalità previste.**

- *89) In presenza di una fattura che indica come scadenza di pagamento una data superiore ai 60 giorni (termine massimo di pagamento per la PA,) occorre modificare la scadenza di pagamento adeguandola al termine massimo di 60 gg.* **È cura dell'ente individuare la corretta data di scadenza e comunicarla nelle modalità previste**
- *90) In caso di fattura soggetta a sospensione è sufficiente inserire il periodo di sospensione nel gestionale di contabilità (che dovrebbe essere lavorato nell'xml al momento del pagamento) oppure dobbiamo comunicarlo manualmente anche in piattaforma?* **La sospensione deve essere inserita anche in PCC.**

#### *91) Come si inserisce la sospensione?*

**È possibile inserire la sospensione prima del pagamento attraverso**

- **modalità on line tramite il menu "Fatture > Contabilizzazione";**
- **caricamento massimo tramite contabilizzazione con Modello 003**

**i giorni effettivi di sospensione possono essere inseriti anche dopo il pagamento con la funzione "Giorni di sospensione" o attraverso il modello 004**

*92) Come si possono inserire i giorni di sospensione?*

**I giorni di sospensione si possono inserire tramite Modello 004 accedendo al menu "Fatture > Ricerca Fatture" o fattura per fattura attraverso la funzione "Giorni di sospensione" disponibile nella colonna azioni del menu Fatture > Ricerca fatture**

- *93) Quindi quando si paga una fattura sospesa come data scadenza va indicata la data originaria di scadenza. Corretto?* **Si**
- *94) Finché l'Ente non comunica il pagamento con il flusso OPI, la PCC attribuisce una "provvisoria" data di scadenza?*

**Sì, PCC attribuisce una scadenza presunta di 30 giorni successivi alla data emissione. La Data Emissione, per fatture provenienti da SDI, è pari alla data in cui la fattura è stata consegnata all'amministrazione debitrice. Per tutti gli altri canali (fatture cartacee) la Data Emissione è pari alla data di ricezione registrata in PCC.**

**È possibile comunicare la data di scadenza effettiva direttamente in Piattaforma anche prima di inviare il mandato.**

*95) In caso di certificazione del credito, posso sostituire la data di scadenza con la data indicata nella certificazione?*

**No, la data presunta di pagamento inserita nella certificazione non può corrispondere alla data di scadenza perché già al momento della certificazione il credito deve essere esigibile oltre ovviamente ad avere il requisito della certezza e della liquidabilità**

- *96) Nel caso di spese finanziate da contributi pubblici e quindi pagate al ricevimento della somma, come dobbiamo regolarci per la scadenza fattura? possiamo inserire un periodo di sospensione o dobbiamo anticiparle?* **NO**
- *97) Nel caso di spese finanziate con mutui CdP e quindi da pagare al ricevimento della somma, come dobbiamo regolarci per la scadenza fattura? possiamo inserire un periodo di sospensione dato che non possiamo anticiparle? (potremmo considerare il periodo dalla richiesta di somministrazione fino all'arrivo del finanziamento). Sarebbe comunque giustificabile concordare col fornitore la scadenza a 60 giorni?* **No**

## <span id="page-21-0"></span>ALTRO

*98) La certificazione dei Dirigenti di assenza di posizione debitoria (da effettuare entro il 30 aprile) va ancora fatta per il 2020?*

**La comunicazione di assenza di posizioni debitorie è una dichiarazione che può fare il responsabile dell'amministrazione o l'incaricato del singolo ufficio registrato sul sistema PCC ciascuno per le proprie fatture di competenza. È un adempimento che risale al DL 35/2013 (art. 7 comma 4bis) che prevedeva entro il 30 aprile di ciascun anno la comunicazione delle fatture scadute al 31/12 dell'anno precedente. A seguito degli adempimenti introdotti dal monitoraggio sulle fatture art. 27 DL 66/2014, sono state fornite indicazioni agli utenti secondo le quali con la comunicazione di scadenza fatta sulle fatture scadute e non pagate al 31/12, da rendere entro il 15 di gennaio di ciascun anno, l'ente era sollevato dall'obbligo della comunicazione del dl 35/2013.**

**Al riguardo tra l'altro il DL fiscale dello scorso ottobre ha disposto che partire dal 1 luglio 2020 gli enti in regime Siope+ sono sollevati dall'obbligo mensile delle comunicazioni delle fatture scadute prevedendo che le scadenze, a partire da quella data, dovranno essere inserite obbligatoriamente nell'OPI. Inoltre per tali enti è stato cancellato l'obbligo della comunicazione mensile sopracitata (DL 66/2014) fermo restando la comunicazione annuale del DL 35/2013, per la quale la data entro la quale dovrà essere resa è stata modificata al 31/01 di ciascun anno. Tale comunicazione operativamente sarà possibile in PCC sempre attraverso la comunicazione delle scadenze del mese di gennaio.**

**La comunicazione di assenza di posizioni debitorie è servita alle amministrazioni anche se non in regola con le registrazioni in PCC, per attestare di non avere debiti e alla RGS che si occupa del monitoraggio per distinguere gli enti inadempienti dall'obbligo di comunicazione dei pagamenti da quelli privi di debiti.** 

**Relativamente agli adempimenti legati allo stock del debito, a decorrere dal 2020, l'ente dovrà provvedere alla comunicazione tramite la PCC dell'ammontare complessivo dello stock residuo alla fine dell'esercizio precedente entro il 31 gennaio di ogni anno (nell'anno 2019, tale comunicazione riferita ai debiti residui scaduti al 31 12 2018 era da effettuarsi entro il 30 aprile) e che tale obbligo viene meno per le PA che nel corso di tutto l'esercizio finanziario 2019 hanno adottato il Siope+.** 

**Tale ultima previsione normativa trova il suo presupposto nella condizione che i dati rilevati dal sistema PCC, in termini di stock di debito residuo 2018 e di pagamenti effettuati nell'anno 2019 tramite Siope+, siano allineati con quelli desumibili dalle scritture contabili dell'ente.** 

**Pertanto, qualora l'ente riscontri un disallineamento con l'importo dello stock di debito residuo proposto dalla PCC, nelle more di provvedere quanto prima a verificare le cause dello scostamento ed aggiornare i dati, è necessario, al fine di una corretta rappresentazione delle informazioni relative all'ammontare complessivo dello stock del debito alla fine dell'anno 2019 dell'ente, comunicare al sistema PCC il dato.**

**Inoltre a differenza della dichiarazione di assenza di posizioni debitorie che rileva il debito alla data della dichiarazione, la comunicazione dello stock ha come scopo quello di rilevare il debito alla data del 31/12 di ciascun anno.**

**Tanto premesso la dichiarazione di assenza di posizione debitorie appare secondaria e peraltro se fatta dovrà essere coerente con i dati comunicati dall'ente.**

*99) Per quanto riguarda la quota iva vanno ancora immessi i dati degli f24 pagati il 16 di ogni mese per la quota iva o è tutto automatico?*

**Per gli F24 con i quali è versata l'iva all'erario devono essere emessi i mandati di regolarizzazione specificando nella struttura\_dati\_siope il tipo debito IVA**